# Roger Access Control System

# Koncentrator systemu bezprzewodowego RACS AIR

# RWH-1 v1.x

# Instrukcja obsługi

Oprogramowanie wbudowane: 1.0 Wersja dokumentu: Rev. C

# $C \in$

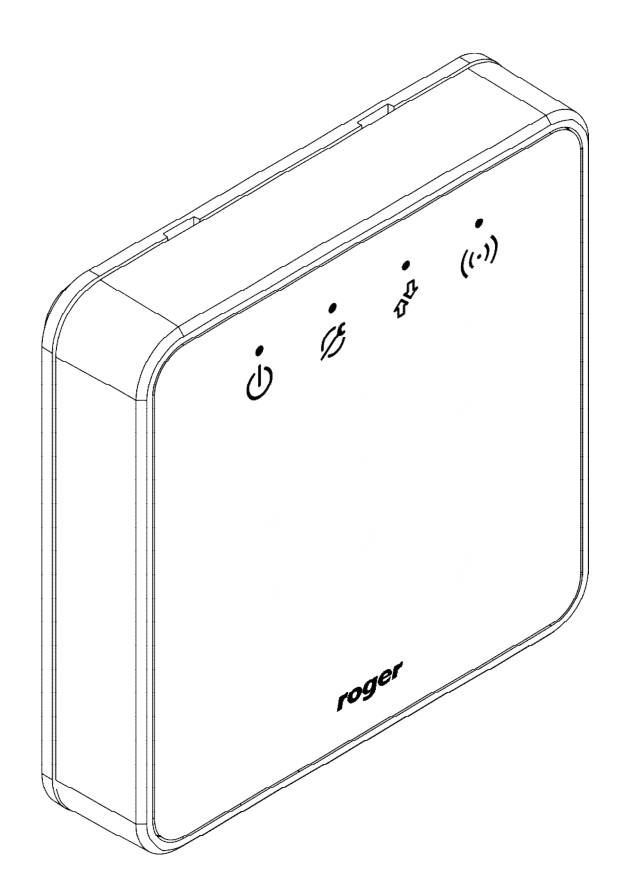

# **Budowa i przeznaczenie**

Koncentrator RWH-1 jest elementem systemu bezprzewodowego RACS 5 AIR, który umożliwia podłączenie urządzeń bezprzewodowych do magistrali komunikacyjnej RS485 i ich obsługę z poziomu kontrolera MC16 lub innego urządzenia zarządzającego daną magistrala RS485 (np. ekspandera magistrali). Koncentrator wraz z podłączonymi do niego drogą radiową urządzeniami tworzy sieć radiową pracującą na wybranym kanale radiowym i posiadającą indywidualny numer identyfikacyjny. Koncentrator może obsługiwać sieć składającą się z ośmiu, dowolnego typu urządzeń bezprzewodowych takich jak zamki serii RWL (np. RWL-1, RWL-2) czy ekspandery serii RWX (np. RWX-1, RWX-2). Urządzenia dołączone do kontrolera dostępu za pośrednictwem koncentratora RWH-1

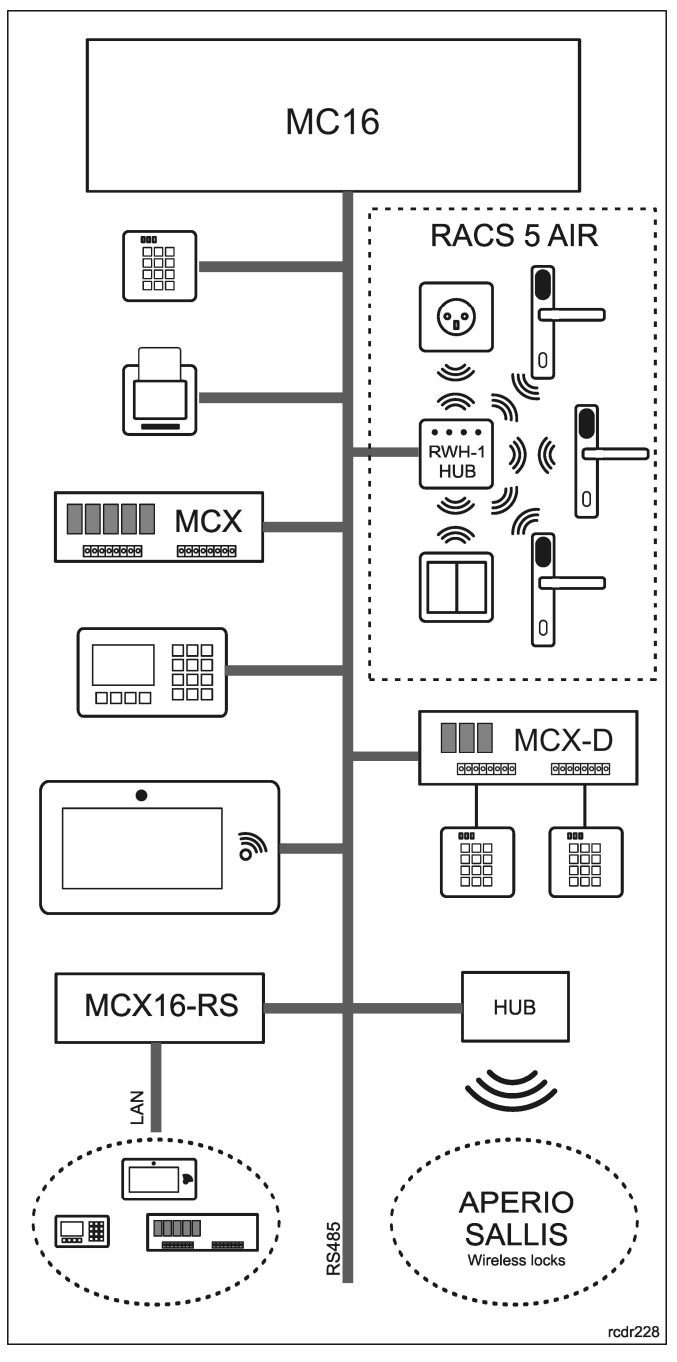

są obsługiwane na identycznych zasadach, co urządzenia przewodowe a ich funkcja w systemie może podlegać elastycznemu konfigurowaniu w poziomu programu zarządzającego systemem kontroli dostępu. W ogólnym przypadku, do kontrolera można dołączyć wiele koncentratorów RWH-1 a co za tym idzie, wiele sieci bezprzewodowych RACS 5 AIR. Ilość koncentratorów dołączonych do kontrolera jest ograniczona przez ilość wolnych adresów dostępnych na magistrali RS485, natomiast ilość urządzeń obsługiwanych przez kontroler jest ograniczona prze jego właściwości programowe (firmware) oraz licencję z nim powiązaną. Kontroler MC16 może obsługiwać współbieżnie urządzenia przewodowe i bezprzewodowe.

## **Tworzenie sieci urządzeń bezprzewodowych**

W celu podłączenia urządzeń bezprzewodowych do systemu kontroli dostępu należy je poddać tzw. konfiguracji niskopoziomowej a następnie tak przygotowane urządzenia połączyć w jedną sieć radiową. Obydwie te czynności wykonuje się z poziomu programu narzędziowego RogerVDM.

Rys. 1 Dołączanie urządzeń zewnętrznych do kontrolera dostępu MC16

# **Kanały radiowe**

Komunikacja radiowa odbywa się w paśmie IEEE 802.15.4/ 2.4GHz, które jest współdzielone m.in. z sieciami Wi-Fi, które ze względu na dużą intensywność transmisji danych mogą zakłócić komunikację pomiędzy urządzeniem końcowym (np. zamkiem) a koncentratorem. Przed procesem budowy sieci, sprawdzenie należy sprawdzić, na jakich kanałach pracują okoliczne sieci Wi-Fi i wybranie takiego kanału radiowego lub grupy kanałów, które nie są zakłócone. Określenie, zajętości kanałów radiowych można wykonać za pomocą dostępnych powszechnie aplikacji mobilnych typu "analizator Wi-Fi".

Uwaga:

Z natury rzeczy, systemy radiowe są zagrożone niestabilnością wynikającą z niepewnej łączności radiowej. Łączność ta może być zakłócana zarówno przez smog elektromagnetyczny istniejący w otoczeniu urządzeń jak i okresowo pojawiające się zakłócenia. Łączność radiowa może być również zakłócana celowo. Mając na uwadze wymienione zjawiska, w systemie kontroli dostępu RACS AIR przewidziano tzw. tryb awaryjny, który umożliwia podtrzymanie działania systemu w czasie braku łączności radiowej. Użytkowanie systemu bez skonfigurowanego trybu awaryjnego stwarza zagrożenie wystąpienia zakłóceń w jego działaniu, które to z kolei, mogą prowadzić do dużych utrudnień w użytkowaniu pomieszczeń objętych elektroniczną kontrolą dostępu.

Zasady przyznawania dostępu w trybie awaryjnym zostały opisane w sekcji "Przyznawanie dostępu w trybie awaryjnym" w instrukcjach zamków bezprzewodowych serii RWL.

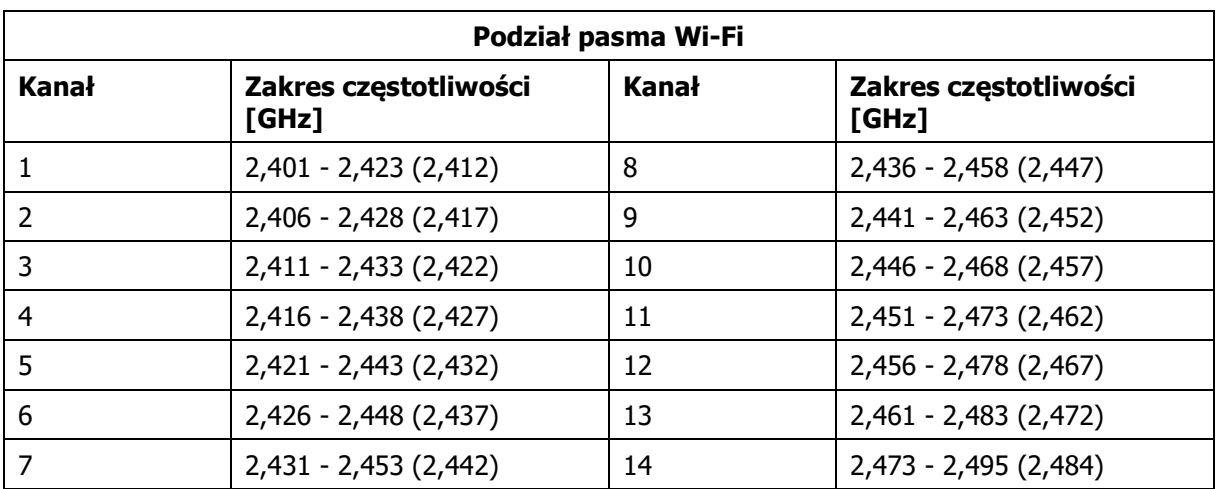

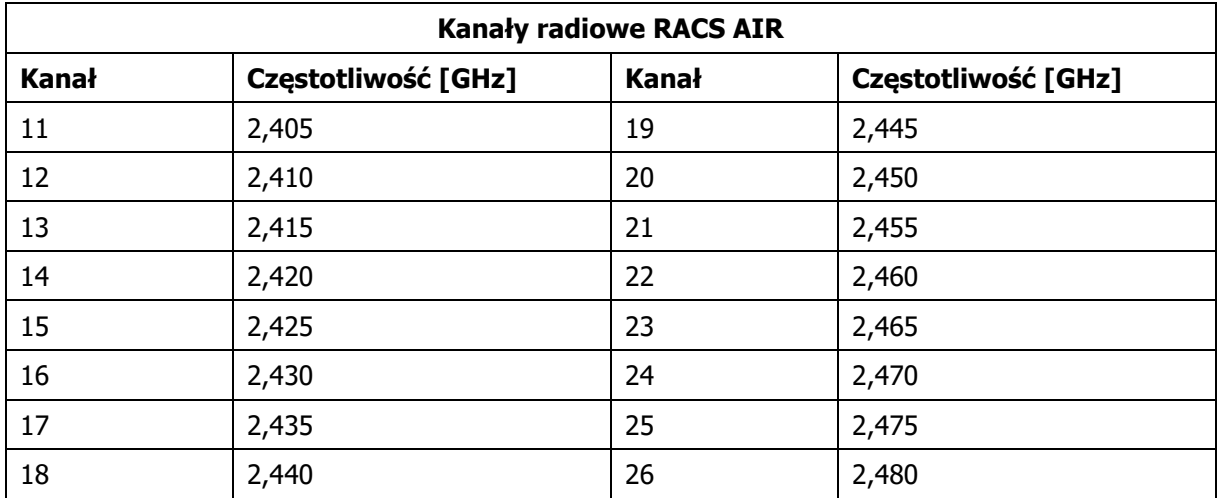

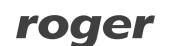

# **Konfiguracja niskopoziomowa**

Konfiguracja niskopoziomowa umożliwia skonfigurowanie parametrów urządzeń, które nie służą do tworzenia logiki działania systemu kontroli dostępu, ale umożliwiają ich parametryzacje i dostosowanie do określonych warunków. Konfigurację niskopoziomową koncentratora, podobnie jak i pozostałych urządzeń systemu bezprzewodowego RACS AIR wykonuje się z poziomu programu RogerVDM oraz przy użyciu interfejsu komunikacyjnego RUD-1.

Programowanie z aplikacji RogerVDM:

- · Załóż zworkę na kontakty MEM.
- · Połącz koncentrator RWH-1 z interfejsem RUD-1 za pomocą dostarczonego w komplecie z koncentratorem kabla połączeniowego zakończonego konektorem (Rys. 1).
- · Po podłączeniu interfejsu RUD-1 do portu PC USB zewrzyj na chwilę kontakty RST po tej czynności pomarańczowa dioda LED SYSTEM na koncentratorze powinna szybko pulsować.
- · Uruchom program RogerVDM.
- Wybierz polecenie Urządzenie/Połącz a następnie wskaż urządzenie (RWH-1) oraz port szeregowy, pod którym zainstalował się RUD-1.
- · Ustaw parametry konfiguracyjne koncentratora wg potrzeb.
- · Zapisz ustawienia do pliku na dysku (polecenie: Zapisz do pliku…).
- Prześlij ustawienia do koncentratora (polecenie: Wyślij do urządzenia ...).
- · Wybierz polecenie Urządzenie/Rozłącz nastąpi zakończenie połączenia z koncentratorem.
- · Wykonaj restart urządzenia zwierając na chwilę kontakty RST.

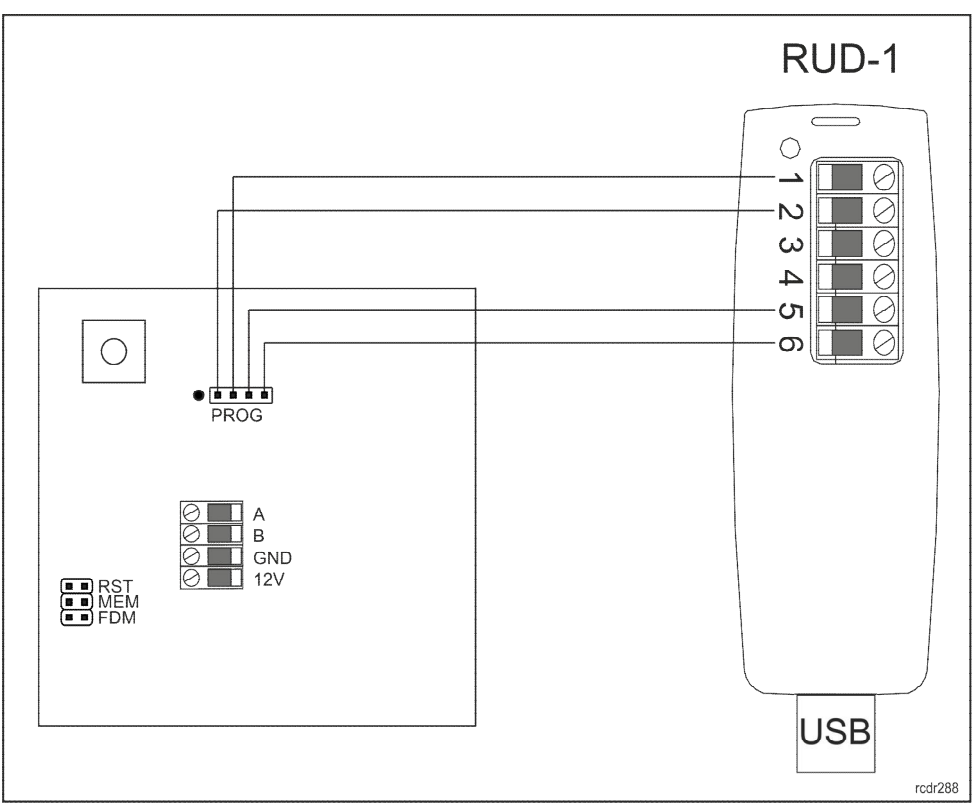

Rys. 2. Podłączenie koncentratora RWH-1 do interfejsu RUD-1

# **Parametry konfiguracyjne**

Poniżej przedstawiono nastawy konfiguracyjnych interfejsu RWH-1. Wszystkie, wymienione poniżej parametry mogą być zmieniane z poziomu programu RogerVDM w trakcie niskopoziomowej konfiguracji urządzenia.

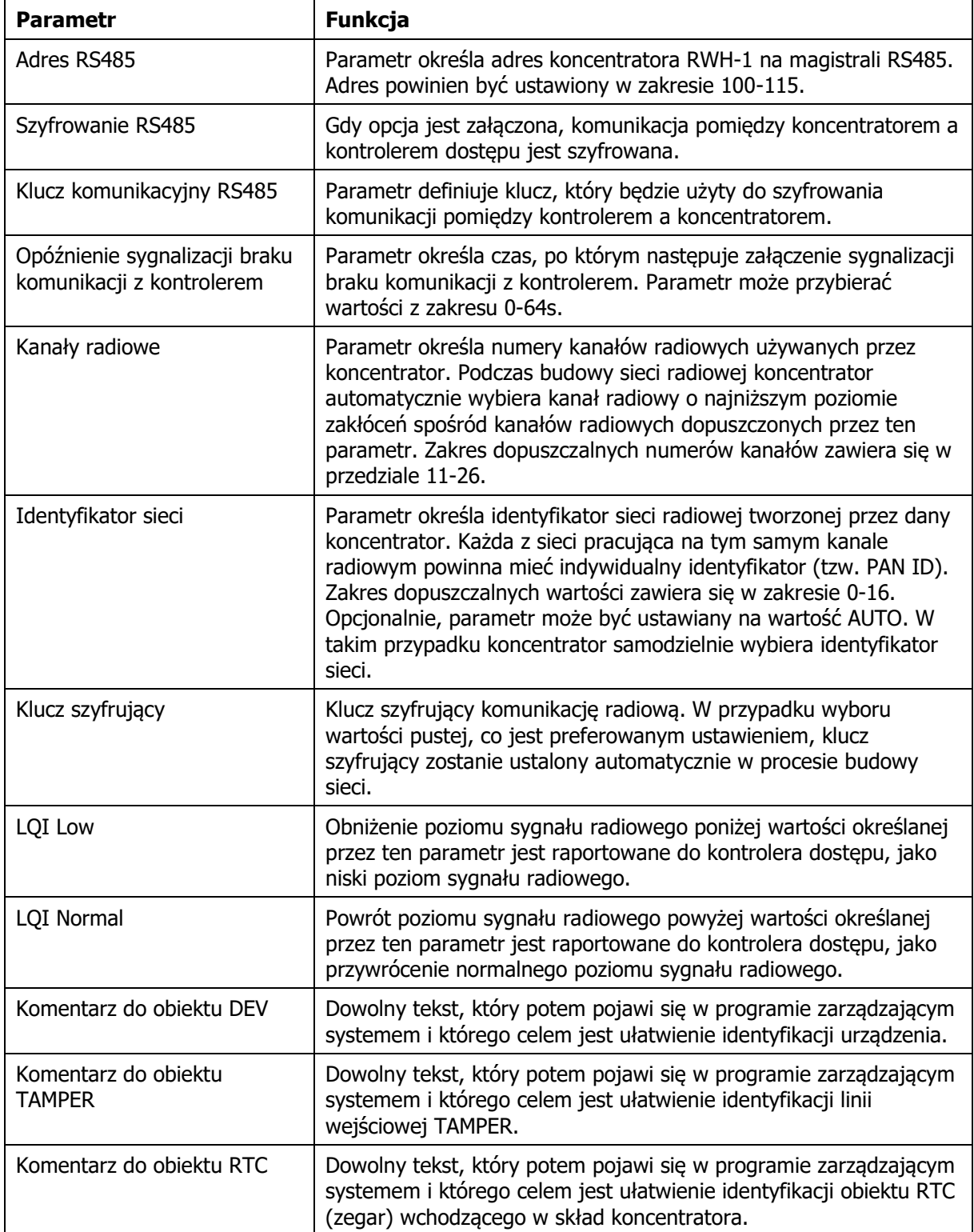

# **Budowa sieci bezprzewodowej**

Urządzenia tworzące sieć radiową powinny pracować na tym samym kanale radiowym oraz posiadać ten sam numer identyfikacyjny sieci (PAN ID). Wybór kanału komunikacyjnego oraz numeru PAN ID może być przeprowadzony automatycznie w trakcie budowy sieci realizowanej z poziomu programu RogerVDM. Bardziej preferowanym rozwiązaniem jest jednak manualne ustawienie obydwu tych parametrów (kanału komunikacyjnego oraz numeru PAN ID) w trakcie konfiguracji niskopoziomowej koncentratora. Przed wyborem kanału komunikacyjnego trzeba ustalić, który z kanałów radiowych jest wolny a jeśli na danym kanale pracuje wiele sieci RACS AIR należy dodatkowo ustalić i wybrać wolny numer PAN ID.

Koncentrator RWH-1 należy umieścić w odległości nie większej niż 10m od najbardziej oddalonego urządzenia radiowego i najlepiej tak, aby na linii prostej łączącej koncentrator z urządzeniem nie było przeszkód w szczególności obiektów metalowych. Proces budowania sieci z poziomu programu RogerVDM jest realizowany w sposób przedstawiony poniżej. Zakłada się, że urządzenia, z których ma być zbudowana sieć zostały już skonfigurowane niskopoziomowo z programu RogerVDM i są one gotowe do etapu budowy sieci.

#### **Konfiguracja sieci bezprzewodowej**

W celu zbudowania konfiguracji nowej sieci bezprzewodowej lub rozbudowy już istniejącej, połącz się programem RogerVDM z RWH-1 a następnie wybierz zakładkę Sieć –ACS AIR - zostanie wyświetlona lista aktualnie dołączonych urządzeń w ramach sieci bezprzewodowej (maksymalnie 8). Kliknięcie wybranego elementu listy pozwala na wyświetlenie informacji o urządzeniu w tym aktualny poziom sygnału radiowego (LQI).

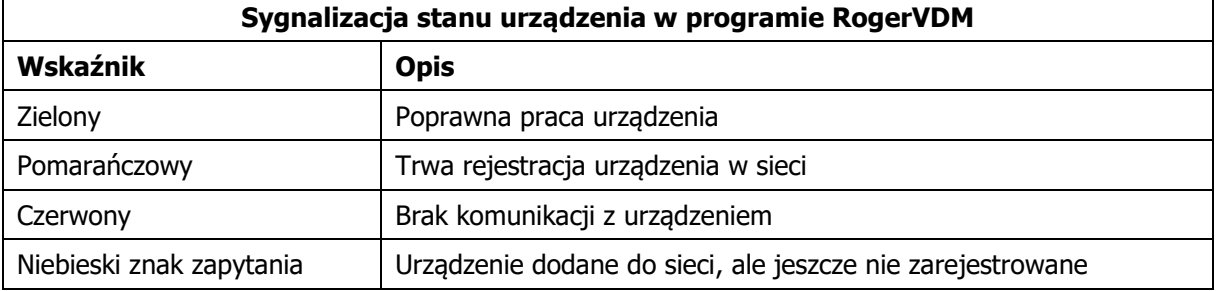

W celu dodania nowych urządzeń do sieci:

- · Wciśnij przycisk Dodaj urządzenie zostanie otwarte okno skanowania sieci.
- · Poczekaj na wykrycie wszystkich urządzeń, które chcesz dodać Proces można przyśpieszyć odczytując dowolną kartę na zamkach RWL, które mają być dodane do sieci.
- · Wybierz urządzenia, które chcesz dodać do sieci.
- Zakończ proces wyszukiwania przyciskiem Potwierdź.
- · Poczekaj, aż wszystkie nowo dodane urządzenia zarejestrują się w sieci (znikną wszystkie znaki zapytania), a następnie zapisz konfigurację przyciskiem Zapisz. Proces można przyśpieszyć odczytując dowolną kartę na zamkach RWL, które mają być dodane do sieci.

W przypadku konieczności usunięcia urządzenia z sieci RACS AIR należy zaznaczyć wybrany zamek, a nastepnie wcisnąć przycisk Usuń urządzenie.

Uwaga: Komenda usuwa urządzenie z konfiguracji RWH-1, w celu dokończenia procesu należy usunąć konfigurację sieci bezprzewodowej lub wykonać reset fabryczny urządzenia końcowego zgodnie z jego instrukcją obsługi.

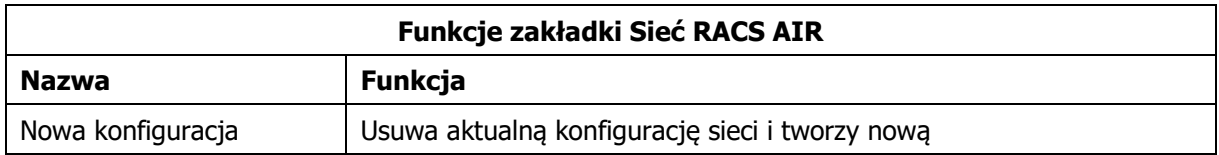

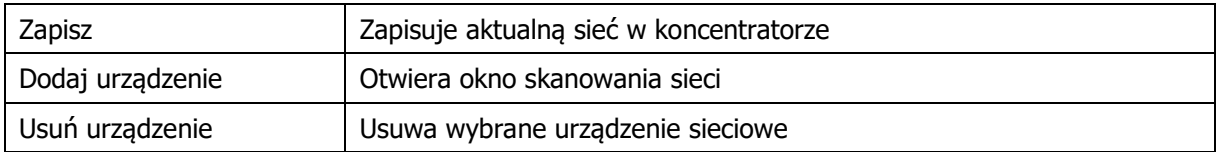

# **Wskaźniki LED**

Koncentrator RWH-1 wyposażony jest w 4 diody sygnalizacyjne, których funkcje opisano w tabeli poniżej.

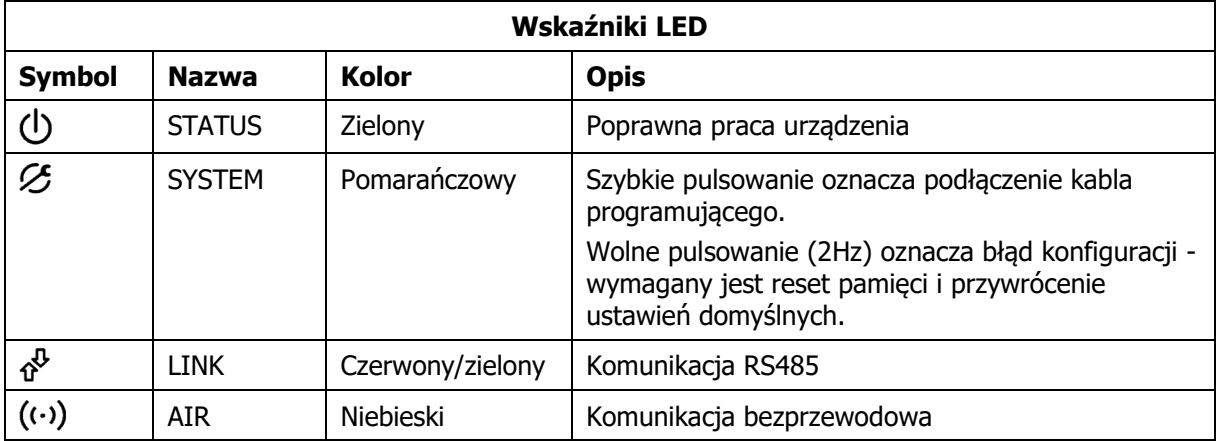

# **Instalacja**

Koncentrator powinien być zamontowany na pionowym fragmencie konstrukcji (ściany) z dala od źródeł ciepła i wilgoci oraz powierzchni metalowych. Obudowa urządzenia składa się z panelu przedniego oraz podstawy, które fabrycznie są ze sobą połączone i przed instalacją należy je rozdzielić przy pomocy dostarczonego w komplecie kluczyka. W celu otwarcia obudowy koncentratora należy wsunąć dowolną z 2 dostępnych końcówek kluczyka kolejno do każdej z czterech szczelin znajdujących się na bocznych ściankach obudowy i uwolnić w ten sposób zatrzaski wiążące obydwie części obudowy (rys.5). Alternatywnie, w zastępstwie kluczyka można użyć wkrętaka z płaską końcówką.

Uwaga: Uwolnienie zatrzasków obudowy następuje w wyniku wsunięcia płaskiej części kluczyka lub wkrętaka płaskiego. Nie jest wymagane ani podważanie ani obracanie narzędziem. Uszkodzenie szczelin lub zatrzasków przez nieumiejętne otwieranie obudowy nie jest objęte gwarancją producenta.

Podstawę należy zamontować zgodnie z orientacją pokazaną na rys. 3, tak, aby dźwignia czujnika antysabotażowego (TAMPER) oparła się o podłoże i docisnęła styki łącznika. Zaleca się montaż na puszce instalacyjnej, aczkolwiek możliwy jest również montaż bezpośrednio do ściany za pomocą dołączonych wkrętów. Przewody połączeniowe należy wyprowadzić przez otwór w podstawie i podłączyć do odpowiednich zacisków śrubowych przedniego modułu elektroniki. Schemat połączeń z kontrolerem pokazano na rys. 4.

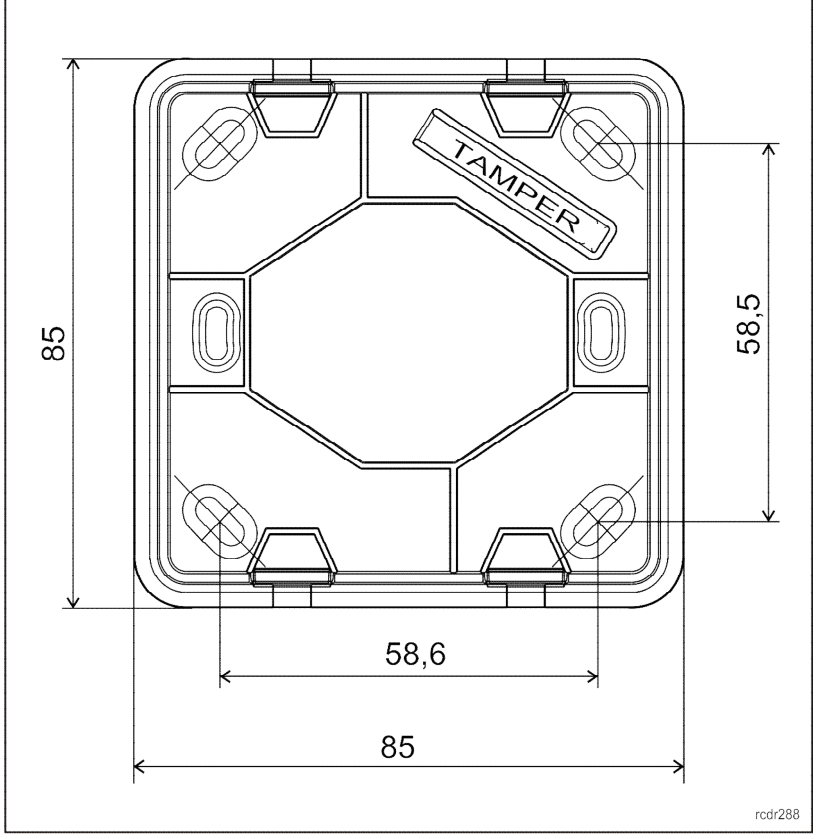

Rys. 3. Widok podstawy obudowy RWH-1

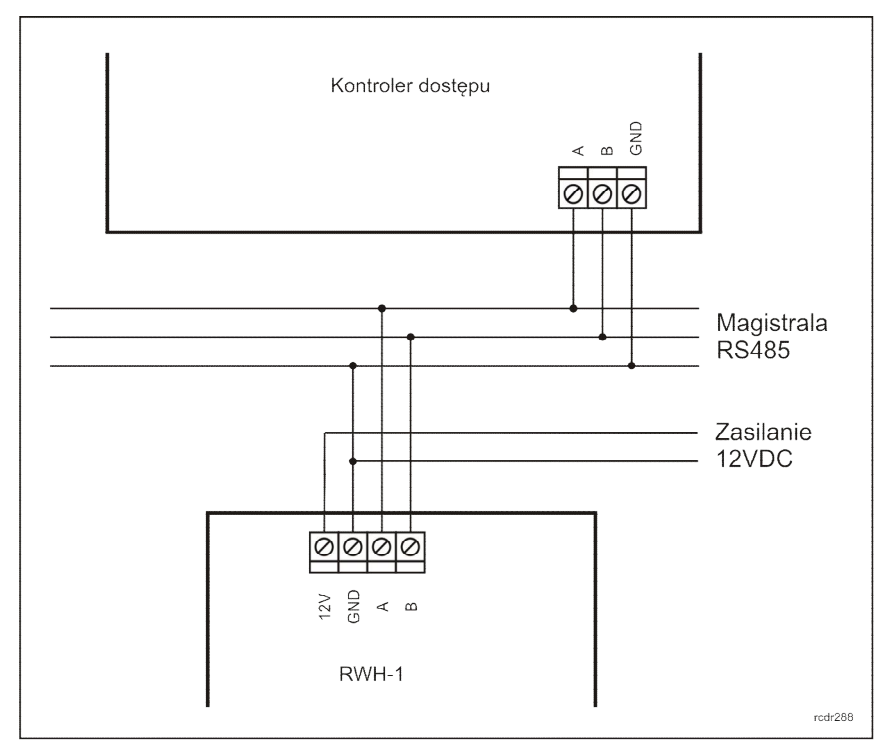

Rys. 4. Podłączenie do kontrolera dostępu.

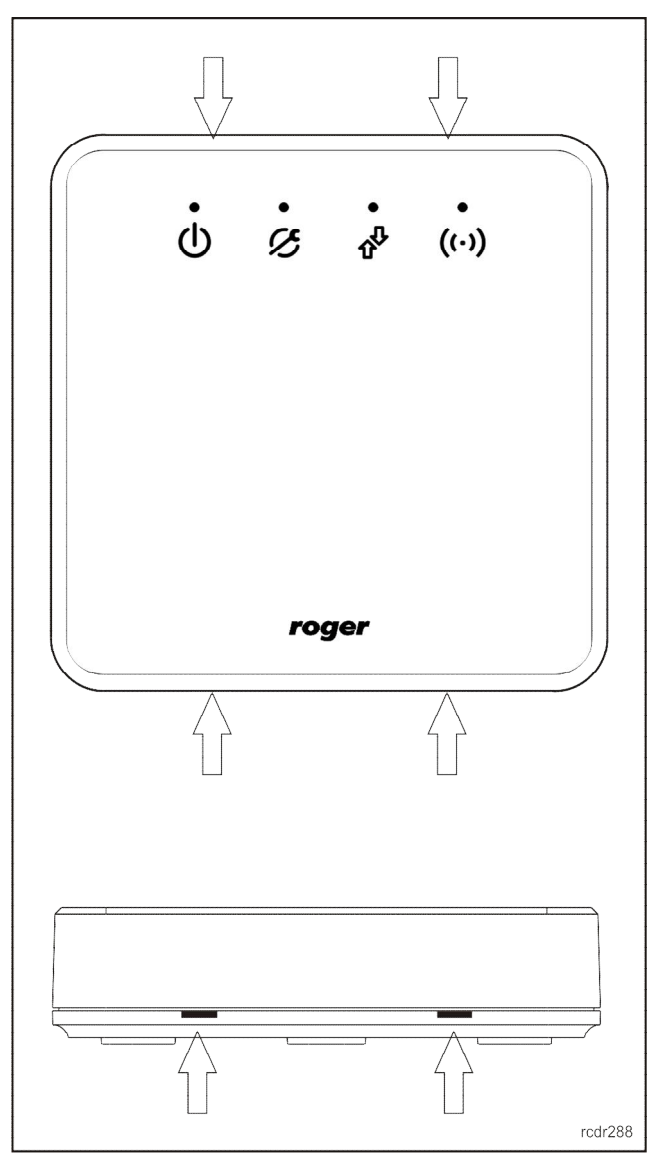

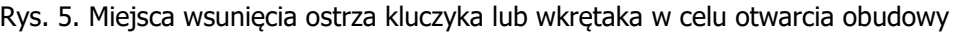

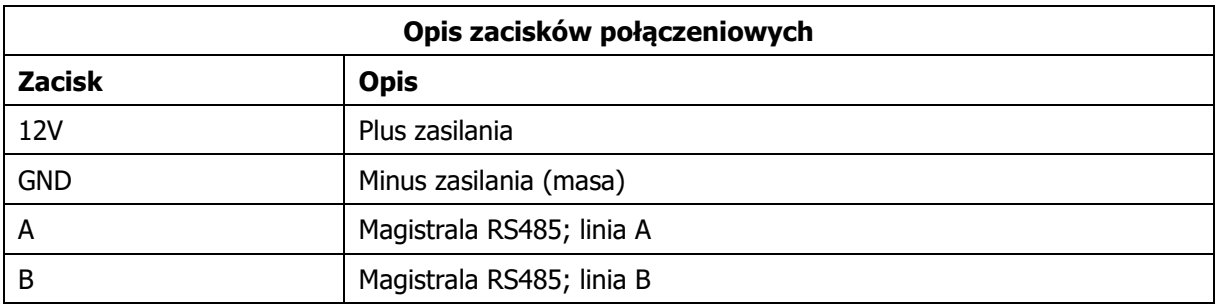

# **Uwagi dotyczące instalacji i użytkowania**

- · Wszelkie podłączenia elektryczne należy wykonać bez obecności napięcia.
- · Montaż w pobliżu elementów metalowych wpływa negatywnie na zasięg sygnału radiowego.
- · W przypadku, gdy koncentrator i kontroler zasilane są z osobnych źródeł to konieczne jest zwarcie minusa zasilania czytnika z minusem zasilania kontrolera.

· Panel przedni należy okresowo oczyszczać za pomocą lekko zwilżonej tkaniny i łagodnych detergentów. Nigdy nie należy stosować materiałów ściernych ani silnych środków czyszczących takich jak: alkohole, rozpuszczalniki, benzyny itp. Uszkodzenia wynikłe z nieprawidłowo przeprowadzonej konserwacji lub niewłaściwej eksploatacji nie podlegają gwarancji.

### **Dane techniczne**

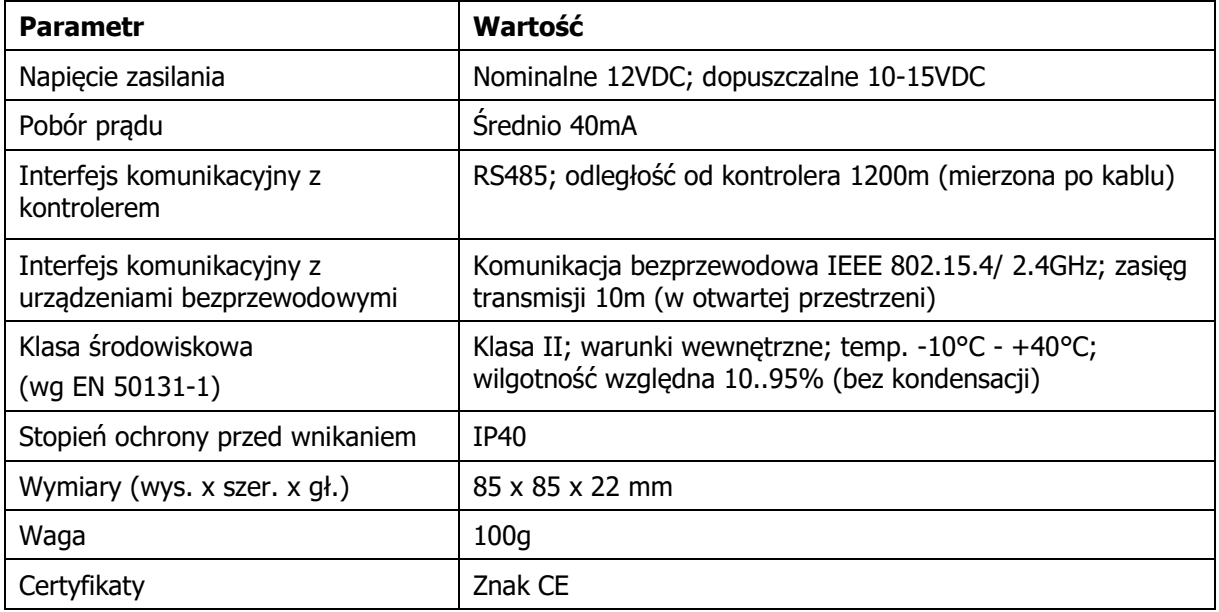

#### **Oznaczenia handlowe**

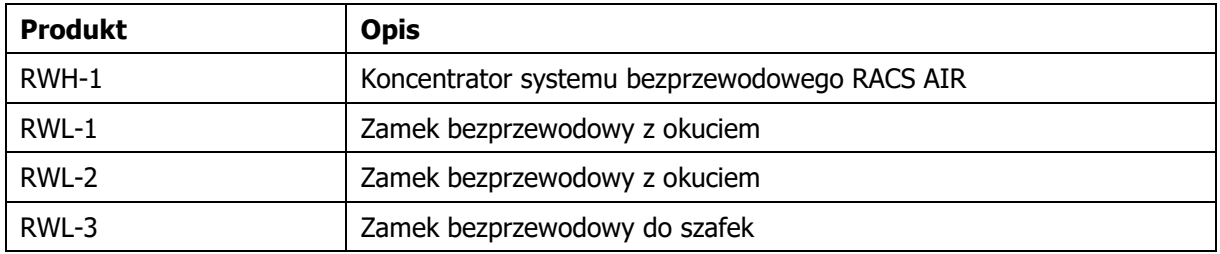

## **Historia produktu**

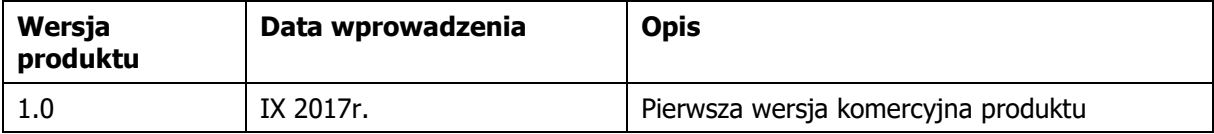

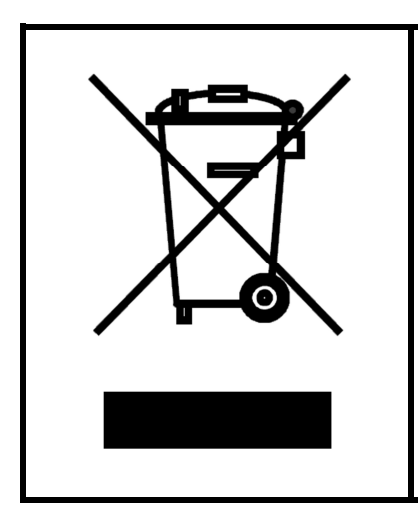

Symbol ten umieszczony na produkcie lub opakowaniu oznacza, że tego produktu nie należy wyrzucać razem z innymi odpadami gdyż może to spowodować negatywne skutki dla środowiska i zdrowia ludzi. Użytkownik jest odpowiedzialny za dostarczenie zużytego sprzętu do wyznaczonego punktu gromadzenia zużytych urządzeń elektrycznych i elektronicznych. Szczegółowe informacje na temat recyklingu można uzyskać u odpowiednich władz lokalnych, w przedsiębiorstwie zajmującym się usuwaniem odpadów lub w miejscu zakupu produktu. Gromadzenie osobno i recykling tego typu odpadów przyczynia się do ochrony zasobów naturalnych i jest bezpieczny dla zdrowia i środowiska naturalnego. Masa sprzętu podana jest w instrukcji.

**Kontakt: ROGER sp. z o.o. sp. k. 82-400 Sztum Gościszewo 59 Tel.: +48 55 272 0132 Faks: +48 55 272 0133 Pomoc tech.: +48 55 267 0126 Pomoc tech. (GSM): +48 664 294 087 E-mail: [biuro@roger.pl](mailto:biuro@roger.pl)**